## Tips for Applying and Registering at UAS

**Start your application early**: You may need to take a placement test in Math or Writing, or provide documents that can take time to locate**.** Your advisor can also help you understand what you need to do ahead of time. Remember, the [registrar's](https://uas.alaska.edu/registrar/index.html) office and your [academic](https://uas.alaska.edu/academic_advising/index.html) advisor are available to help you out if you need any guidance along the way.

**Check your registration eligibility:** If Registration is unavailable, remember that you can only register at certain times. If you aren't sure when you can register, you can check important deadlines on the [registrar's](https://uas.alaska.edu/registrar/registration/register-for-classes.html#schedulePlanner) [schedule.](https://uas.alaska.edu/registrar/registration/register-for-classes.html#schedulePlanner) Students who are not admitted/have not attended for longer than two years will need to re-apply or check with an advisor.

**Take note of Course Reference Numbers (CRN)**: The CRN is a unique identifier assigned to each specific section of a course offered by a college or university. When you register for courses, you'll often use the CRNs to identify the specific sections of the courses you wish to enroll in. Each section of a course, such as different lecture times or instructors, has its own CRN.

**Troubleshoot errors:** Double-check your registration to make sure you completed everything correctly and that your course list looks correct. Check for any errors. Some courses have prerequisites, which is usually a course you need to take first. You might also get an error if you owe a fee or if you selected courses occurring at the same time. If none of these applies, and are still getting an error, it's time to check with an advisor.

You'll see prerequisites on the course listing:

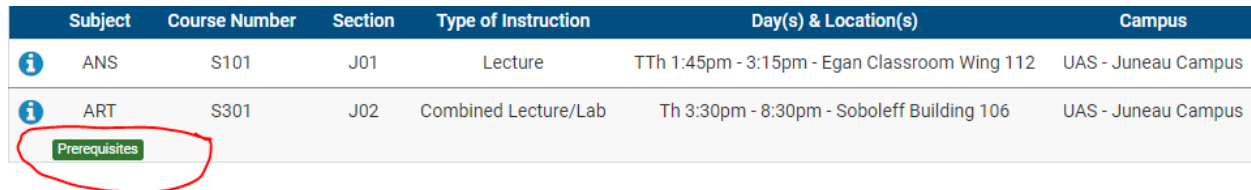